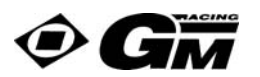

**Bedienungsanleitung Programmiergerät Best.-Nr. 7152 for GM-GENIUS RACE 40R, 80R Order-No. 7154 - 7157** 

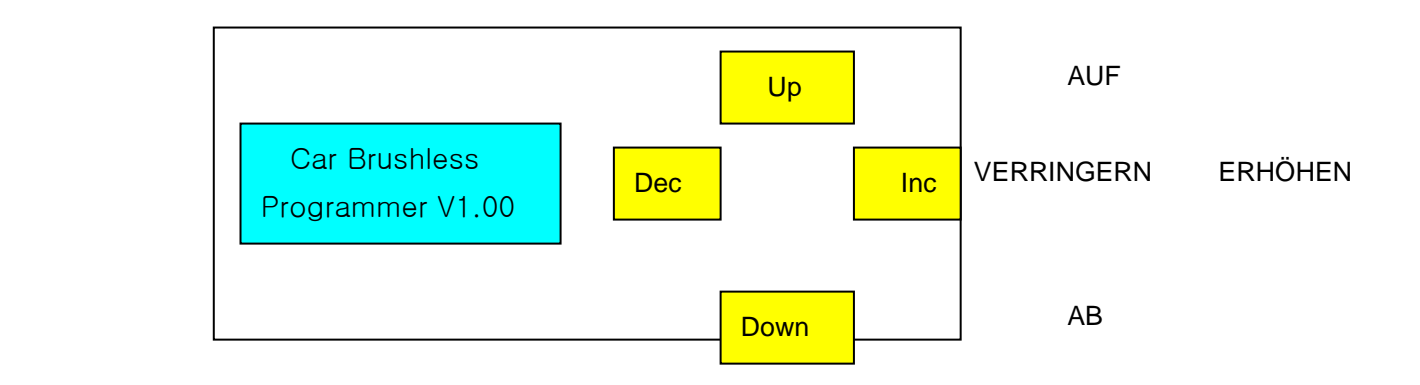

## Begrüßungs-Bildschirm

Wenn Sie das Empfängerkabel des GM-GENIUS RACE in das Programmiergerät einstecken (orange Ader nach vorne) und den Regler einschalten, wird das folgende Bild eine Sekunde lang angezeigt:

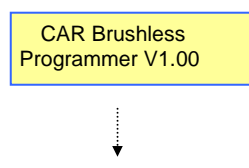

Dann sehen Sie 10 Sek. lang folgendes Bild, während sich das Programmiergerät mit dem ESC verbindet:

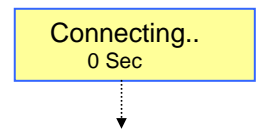

Das Programmiergerät weist im Wesentlichen folgende zwei Merkmale auf:

- 1. Das Programmiergerät liest alle Daten sofort aus dem Controller ein, und der Benutzer kann alle Parameter anpassen. Diese können dann sowohl im Controller als auch in dem Programmiergerät gespeichert werden.
- 2. Wenn Sie irgendwelche Parameter im ESC während des Betriebs ändern wollen, müssen Sie diese Parameter zuerst auf das Programmiergerät zurück schreiben. Dann können Sie alle veränderten Parameter in einem Rutsch in den Controller hoch laden.

Wenn im ersten Fall die Verbindung nicht für mindestens 10 Sekunden hergestellt ist, erscheint das folgende Bild, und Sie müssen erneut versuchen, die Verbindung zum ESC herzustellen.

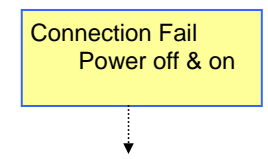

Wenn das Programmiergerät richtig mit dem ESC verbunden ist, sehen Sie das folgende Bild:

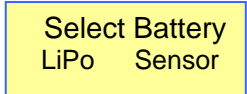

Wenn die Tasten UP und DOWN gleichzeitig gedrückt werden, können die Motortypen (S\_less = Sensorlos, Sensor = Sensor, Brush = Bürstenmotor gewählt werden "S\_less  $\rightarrow$  Sensor  $\rightarrow$  Brush  $\rightarrow$  S\_less ....

Sie können mit den Tasten UP und DOWN die folgenden, jeweils einzeln ansteuerbaren Modes anwählen (welche Modes anwählbar sind, hängt vom jeweils gewählten Modelltyp ab). In den gewählten Modes können Sie alle Parameter mit den Tasten INC und DEC verändern, dabei muss der veränderte Parameter fünf Sek. lang blinken.

Select Battery  $\rightarrow$  Cut Off Voltage  $\rightarrow$  Power Curve  $\rightarrow$  Advance Timing  $\rightarrow$  Acceleration  $\rightarrow$  Start Power  $\rightarrow$ Start Curr Limit  $\rightarrow$  Current Limit  $\rightarrow$  Reverse Function  $\rightarrow$  Reverse Delay $\rightarrow$  M-Reverse Amount $\rightarrow$ Neutral Width  $\rightarrow$  Speed Mixing Brk  $\rightarrow$  A.B.S Brake  $\rightarrow$  Auto Brk Amount  $\rightarrow$  Min Brake Amount  $\rightarrow$  Max Brake Amount  $\rightarrow$  Current Voltage  $\rightarrow$  Current Temp  $\rightarrow$  Max Temperature  $\rightarrow$  Max Current  $\rightarrow$  Motor Pole Num  $\rightarrow$  Gear Ratio  $\rightarrow$  Tire Diameter  $\rightarrow$  Maximum Speed  $\rightarrow$  Average Speed  $\rightarrow$  Error History  $\rightarrow$  Down Load  $\rightarrow$  Restore Memory  $\rightarrow$  Backup Memory  $\rightarrow$  Factory Setting

Wenn Sie die Modes Down Load oder Restore Memory oder Backup Memory anwählen, wird eine Abfrage angezeigt: "Really? No" (Wirklich? Nein), und wenn Sie auf die Taste INC drücken, kommt die Anzeige "Processing" ("in Arbeit"). Nach Abschluss der Verarbeitung wird wieder " Really? No " angezeigt.

#### **Fehlermeldung**

**Connection Fail**<br>Power off/on

Diese Anzeige erfolgt, wenn das Gerät nicht richtig mit dem ESC verbunden ist.

("Verbindung fehlgeschlagen: Aus- und dann Einschalten")

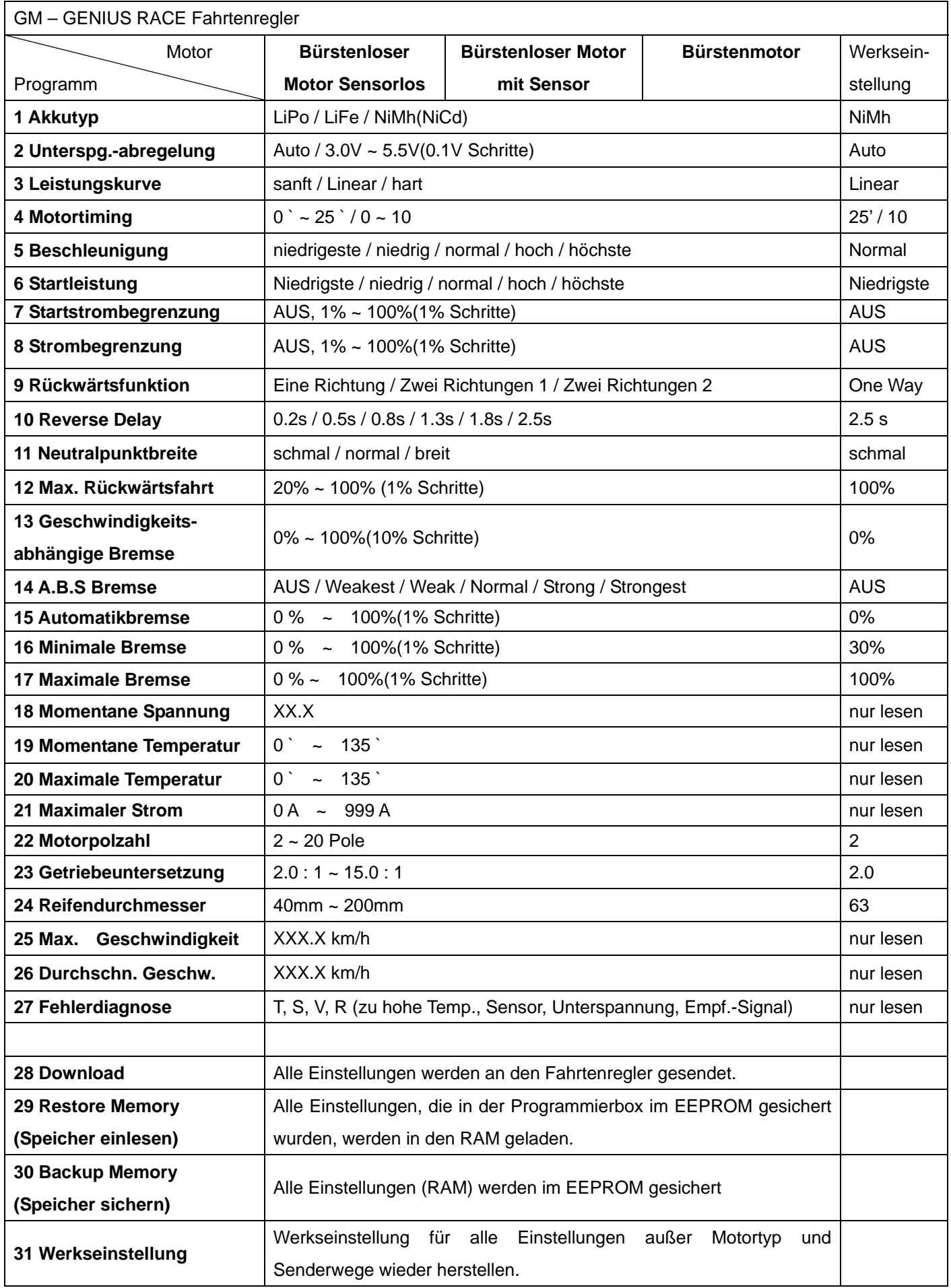

## 1. Akkutyp

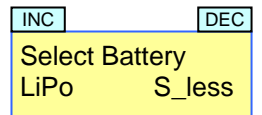

**Stellen Stellen Sie mit Hilfe der INC & DEC Tasten den Akkutyp LiPo / LiFe /** NiMh(NiCd) ein.

- Wenn der Batterietyp geändert wird, wird die Unterspannungsabregelspannung automatisch auf den AUTO- Modus eingestellt. Die richtige Einstellung des Akkutyps ist extrem wichtig, da ansonsten Ihr Akku zerstört werden kann.
- 2. Unterspannungsabregelspannung

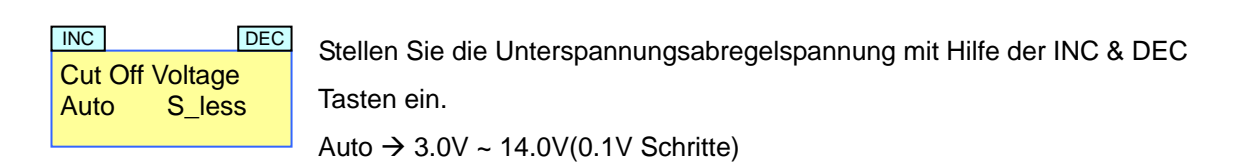

- Wenn der Batterietyp geändert wird, wird die Unterspannungsabregelspannung automatisch auf den AUTO- Modus eingestellt. Der Automatische Modus ist vom Reglertyp abhängig unterschiedlich.
- 3. Leistungskurve

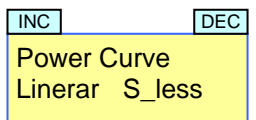

**MIC BEC MIT HILFE DECOMIT MIT HILFE DEC** MIT Hilfe der INC & DEC Tasten stellen Sie die Leistungskurve ein. Soft = sanft / Linear = linear / Hard = hart

Mit dieser Funktion stellen Sie das Gasansprechverhalten und damit die Leistungskurve ein. (Ähnlich zur Exponentialfunktion am Sender)

4. Motortiming (nur für bürstenlose Motoren)

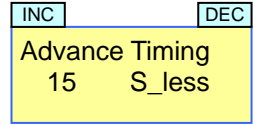

**SKELLEN STEE STELLEN SIE DEC** Stellen Sie das Motortiming mit Hilfe der INC & DEC Tasten nein.  $\frac{15}{15}$  S less  $\begin{vmatrix} 0 & 25 & \text{Grad} & (1 & \text{Grad} & \text{pro} & \text{Schritt}, \text{Sensorlos} \end{vmatrix}$ 0 ~ 10 (mit Sensoren) (nur in der Vorwärtsfunktion)

- Das Motortiming ist eine Art "Frühzündung" für Elektromotoren. Je höher das Motortiming, umso höher ist die Drehzahl und der Stromverbrauch.
- 5. Beschleunigung (Softgas)

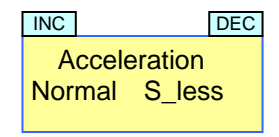

**SKELLEN STELLEN STELLEN SIE DES STELLEN SIE DER STELLEN STELLEN STELLEN STELLEN STELLEN STELLEN STELLEN STELLE** Lowest / Low / Normal / High / Highest Niedrigste / niedrig / normal / hoch / höchste

- Mit Hilfe dieser Funktion geben Sie vor, wie schnell die Gasbefehle an den Motor weitergeben werden.

### 6. Startleistung

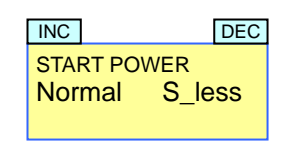

**INC CONSECTED Stellen Sie die Startleistung mit Hilfe der INC & DEC Taste nein.**  Lowest / Low / Normal / High / Highest Niedrigste / niedrig / normal / hoch / höchste

Mit dieser Funktion stellen Sie die minimale Startleistung ein, wenn sich der Motor dreht. Es ist vergleichbar mit einer minimalen Gasmenge.

### 7. Startstrombegrenzung

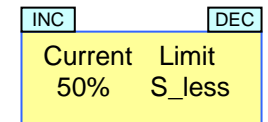

50% Siess Stellen Sie mit Hilfe der INC & DEC Tasten die Startstrombegrenzung ein. Off = AUS / 1%~100%

Bei optimaler Einstellung verhindert diese Funktion das Durchdrehen der Reifen und sorgt damit für den optimalen Start. Der Wert wird daher Abhängig von der Fahrbahnoberfläche eingestellt. "OFF" = "AUS" ermöglicht den maximalen Strom. Die Startstrombegrenzung wird aktiviert, wenn sich der Gashebel länger als 10 Sekunden in der Neutralposition oder Bremsposition befindet. Sie wird deaktiviert, wenn sich der Motor dreht und die Neutralposition erneut erreicht wird.

## 8. Strombegrenzung

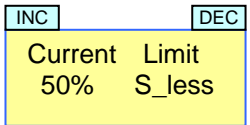

50% Siess Stellen Sie mit Hilfe der INC & DEC Tasten die Strombegrenzung ein. Off = AUS / 1%~100%

- Mit Hilfe der Strombegrenzung können Sie den Drehmoment des Motors reduzieren und damit die Fahrbarkeit Ihres Fahrzeuges verbessern.

## 9. Rückwärtsfunktion

 Mit Hilfe der INC & DEC Tasten stellt man die Rückwärtsfunktion ein/aus. Reverse Function One Way S less INC DEC

- One Way : Funktionen: Vorwärts/Bremse
- Two Way 1: Funktionen: Vorwärts/Bremse/Rückwärts. Die Rückwärtsfahrt wird nach der Rückwärtsverzögerung automatisch aktiviert. Während der Rückwärtsverzögerung ist die Bremse aktiviert.
- Two Way 2: Funktionen: Vorwärts/Bremse/Rückwärts. Wenn die Knüppelrichtung am Sender geändert wird und der Motor sich dreht, dann ist die Bremse aktiviert. Wenn sich der Motor nicht dreht und die Knüppelrichtung geändert wird, dann wird die Rückwärtsfunktion aktiviert. Spätestens nach 6 Sekunden Bremsen wird die Rückwärtsfunktion auf jeden Fall aktiviert, auch dann, wenn sich der Motor noch dreht. Diese Funktion wird bei Verwendung von Bürstenmotoren nicht unterstützt.

### 10. Rückwärstverzögerung

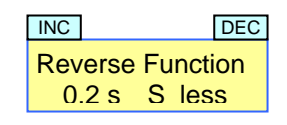

Mit Hilfe der INC & DEC Tasten stellen Sie die Verzögerung des Rückwärtsganges 0.2s / 0.5s / 0.8s / 1.3s / 1.8s / 2.5s ein.

- Die Rückwärtsverzögerung ist die Zeit, nach der der Rückwärtsgang aktiviert wird. Davor ist die Bremse aktiv.
- 11. Maximale Rückwärtsfahrt

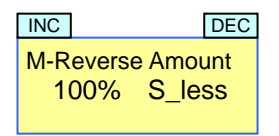

 Mit Hilfe der INC & DEC Tasten stellen Sie die maximale Rückwärtsfahrt 20% ~ 100% ein.

- Die maximale Rückwärtsfahrt bestimmt die maximale Leistung, die bei der Rückwärtsfahrt zur Verfügung steht und ermöglicht die Reduzierung der Beschleunigung und Geschwindigkeit bei der Rückwärtsfahrt im Modus Two Way 1 oder 2.
- 12. Neutralpunktbreite

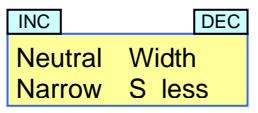

Width | Stellen Sie mit Hilfe der INC & DEC Tasten die Breite des Neutralpunktes ein.  $narrow =$  schmal,  $normal = normal$ , wide = breit

- Die Neutralpunktbreite ist der Bereich in der Neutralposition des Senderknüppels und kann je nachdem wie groß das mechanische Spiel des Senkerknüppels ist angepasst werden.
- 13. Geschwindigkeitsabhängige Bremse

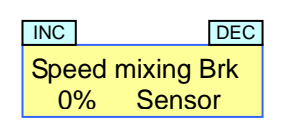

Stellen Sie mit Hilfe der INC & DEC Tasten die geschwindigkeitsabhängige Bremse ein. Die Beimischung der Geschwindigkeit kann von 0~100% eingestellt warden.

Im sensorgesteuerten Motormodus kann die Bremse Geschwindigkeitsabhängig beigemischt werden, wodurch ein besseres Bremsverhalten erzielt werden kann.

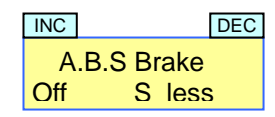

**SKELLEN STELLEN STELLEN SIE MIT HET TEE STELLEN STELLEN STELLEN STELLEN STELLEN STELLEN STELLEN STELLEN STELLE** Off/ Weakest/ Weak/ Normal/ Strong/ Strongest AUS/am schwächsten / schwach / normal / stark / am Stärksten

Hier stellen Sie die ABS Bremse AUS oder auf die Stärke, die Sie bei der Vollbremse Position benötigen.

## 15. Automatikbremse

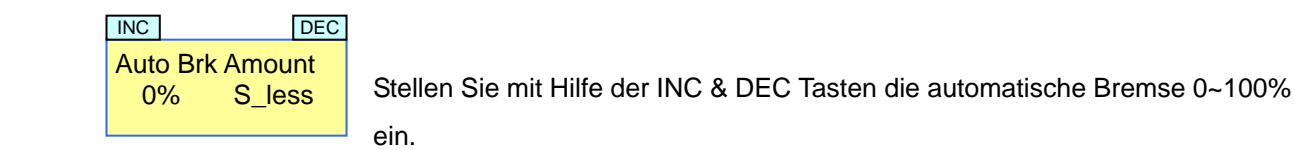

Stellen Sie die automatische Bremse für die Neutralposition ein. Sinnvolle Werte: 0~30% (Crawler: 40~100%)

## 16. Minimale Bremse

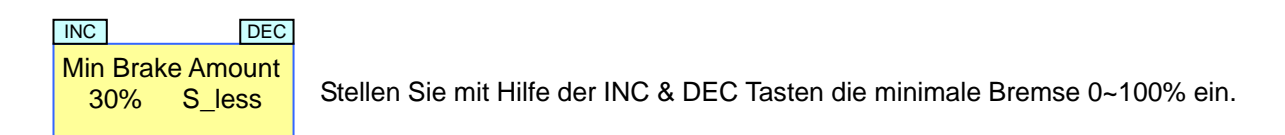

- Stellen Sie die minimale Bremse ein. (Sinnvolle Werte: 0~-40%)
- ( Bremsbereich: Minimale Bremse ~ Maximale Bremse)

## 17. Maximale Bremse

 Stellen Sie mit Hilfe der INC & DEC Tasten die maximale Bremse 0~100% ein. MaxBrake Amount 100% S\_less INC DEC

- Stellen Sie die maximale Bremse für die "Vollbremse"-Position ein. (Sinnvolle Werte: 70~80%) ( Bremsbereich: Minimale Bremse ~ Maximale Bremse)

## 18. Momentane Spannung

Current Voltage 4.5V S less INC DEC

- Die Anzeige zeigt die momentane Akkuspannung an.

## 19. Momentane Temperatur

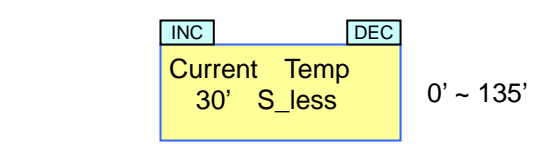

- Die Anzeige zeigt die momentane Temperatur des Fahrtenreglers an.

## 20. Maximale Temperatur

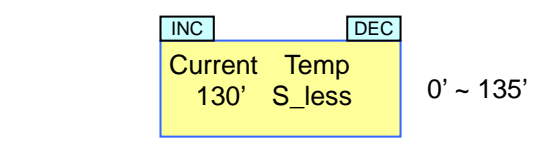

- Die Anzeige zeigt die maximale Temperatur des Fahrtenreglers des letzten Laufes an.

## 21. Maximaler Strom

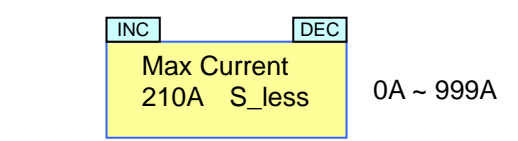

- Die Anzeige zeigt den maximalen Motorstrom des letzten Laufes an.

## 22. Motorpolzahl

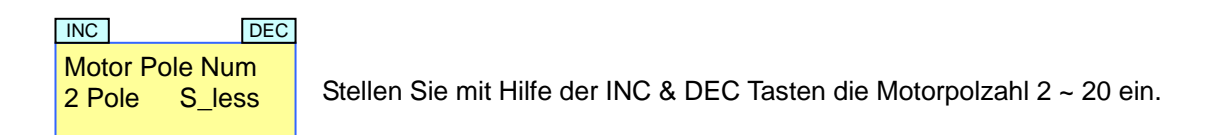

Stellen Sie die Motorpolzahl (bei Automotoren meistens 2) ein, damit die maximale und die durchschnittliche Geschwindigkeit des letzten Laufes angezeigt werden kann.

## 23. Getriebegesamtuntersetzung

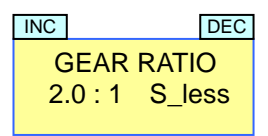

 Stellen Sie mit Hilfe der INC & DEC Tasten die Getriebergesamtuntersetzung 2.0:1~ 15.0:1 ein.

Stellen Sie die Getriebegesamtuntersetzung ein, damit die maximale und die durchschnittliche Geschwindigkeit des letzten Laufes angezeigt werden kann. Diese Funktion geht nur mit Bürstenlosen Motoren, nicht mit Bürstenmotoren.

### 24. Reifendurchmesser

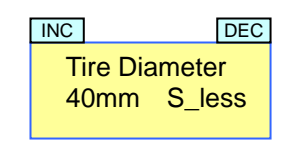

 Stellen Sie den Reifendurchmesser 40mm ~ 200mm mit Hilfe der INC & DEC Tasten ein.

Stellen Sie den Reifendurchmesser ein, damit die maximale und die durchschnittliche Geschwindigkeit des letzten Laufes angezeigt werden kann. Diese Funktion geht nur mit Bürstenlosen Motoren, nicht mit Bürstenmotoren.

## 25. Maximale Geschwindigkeit

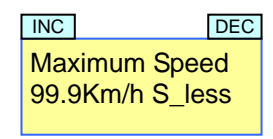

- Das Display zeigt die maximale und die maximale Geschwindigkeit des letzten Laufes an, wenn die Motorpolzahl, die Getriebeuntersetzung und der Reifendurchmesser der Positionen 21-23 richtig eingestellt sind.
- Diese Funktion funktioniert nur mit Bürstenlosen Motoren, nicht mit Bürstenmotoren.
- 26. Durchschnittliche Geschwindigkeit

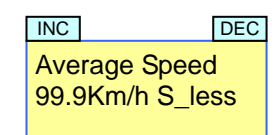

- Das Display zeigt die durchschnittliche Geschwindigkeit des letzten Laufes an, wenn die Motorpolzahl, die Getriebeuntersetzung und der Reifendurchmesser der Positionen 21-23 richtig eingestellt sind.
- Diese Funktion funktioniert nur mit Bürstenlosen Motoren, nicht mit Bürstenmotoren.

## 27. Fehlerdiagnose

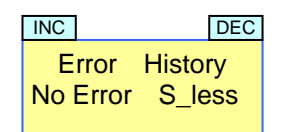

Das Display zeigt Fehler an, die im letzten Lauf aufgetreten sind. Solche sind: zu hohe Temperatur, Sensorfehler, Unterspannung und falscher oder fehlender Empfängerpuls.

28. Download (Übertragen der Daten auf den ESC)

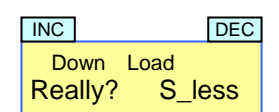

S less | Mit Hilfe der Taste INC kann der Download eingeleitet werden.

Alle Einstellungen des Benutzers werden von dem Programmiergerät auf den ESC übertragen. Wenn der ESC alle Daten fehlerfrei erhalten hat, werden sie im EEPROM des ESC gespeichert.

- Drückt man die INC und DEC Tasten gleichzeitig, so gelangt man sofort in den Menüpunkt Download.

### 29. Speicher einlesen

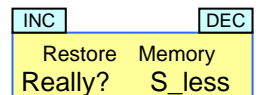

S\_less | Mit Hilfe der Taste INC kann der Speicher wieder hergestellt werden.

Diese Funktion ruft die Einstell-Parameter des Benutzers auf dem Programmiergerät EEPROM in den RAM-Speicher zurück.

#### 30. Speicher-Backup

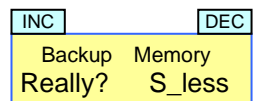

S\_less | Mit Hilfe der Taste INC kann eine Speichersicherung eingeleitet werden.

Mit dieser Funktion lassen sich die Einstellungs-Parameter des Benutzers auf dem Programmiergerät EEPROM sichern.

#### 31. Werkseinstellung

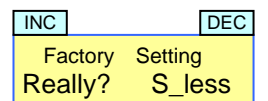

S\_less | Mit Hilfe der Taste INC kann die Werkseinstellung hergestellt werden.

- Die Werkseinstellung stellt alle Parameter auf die Werkseinstellung zurück, außer die Einstellung des verwendeten Motortyps und die Programmierung der Senderwege. )

EG-Konformitätserklärung:

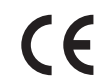

**Für die folgende bezeichneten Erzeugnisse** 

PROGRAMMIERGERÄT für GM-GENIUS RACE 40R, 80R Best.-Nr. 7152 GM-GENIUS 40R, 80R Best.-Nr. 7154, 7157

wird hiermit bestätigt, dass es den wesentlichen Schutzanforderungen entspricht, die in der Richtlinie des Rates zur Angleichung der Rechtsvorschriften der Mitgliedstaaten über die elektromagnetische Verträglichkeit (2004/108/CE) festgelegt sind.

Zur Beurteilung des Erzeugnisses wurden folgende Normen herangezogen:

EN 61000-6-1

EN 61000-6-3

Diese Erklärung wird verantwortlich für den Hersteller/Importeur Graupner GmbH & Co. KG

Henriettenstr. 94-96

73230 Kirchheim/Teck

Myanymei

abgegeben durch den Geschäftsführer Hans Graupner

73230 Kirchheim/Teck, den 03.12.08 Unterschrift

#### **Hinweise zum Umweltschutz**

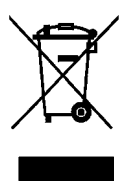

Das Symbol auf dem Produkt, der Gebrauchsanleitung oder der Verpackung weist darauf hin, dass dieses Produkt am Ende seiner Lebensdauer nicht über den normalen Haushaltsabfall entsorgt werden darf. Es muss an einem Sammelpunkt für das Recycling von elektrischen und elektronischen Geräten abgegeben werden.

Die Werkstoffe sind gemäß ihrer Kennzeichnung wieder verwertbar. Mit der Wiederverwendung, der stofflichen Verwertung oder anderen Formen der Verwertung von Altgeräten leisten Sie einen wichtigen Beitrag zum Umweltschutz.

Batterien und Akkus müssen aus dem Gerät entfernt werden und bei einer entsprechenden Sammelstelle getrennt entsorgt werden.

Bitte erkundigen Sie sich bei der Gemeindeverwaltung die zuständige Entsorgungsstelle.

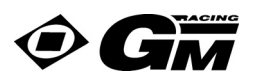

## **Instruction Manual PROGRAMMER Order-No. 7152 for GM-GENIUS RACE 40R, 80R Order-No. 7154 - 7157**

Product appearance

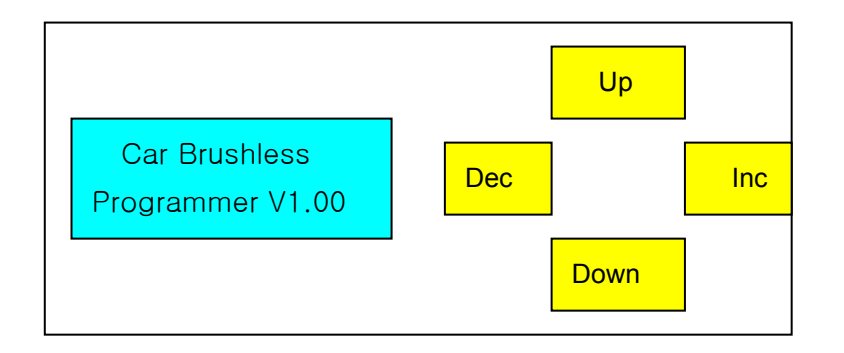

## Opening screen

Connect the programmer to the BEC of the ESC or additional power, the following screen is shown for 1 seconds.

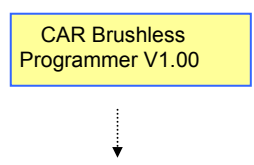

The screen below is shown for 10 seconds until the SETUP CARD is properly connected to the ESC.

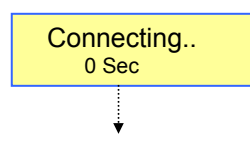

The major two functions on this programmer are as like:

1. The programmer can read the data inside the ESC so that it can allow user to modify the data ( if wanted ) and store the revised data at the programmer.

Note: If the programmer is NOT connected to the ESC for 10 seconds, the below screen is shown. In this case,

pls retry to connect the programmer to the ESC.

2. If the programmer has the same data which is also stored at the ESC, user can change some data in the programmer while actually using the ESC, then those revised data can be stored at the programmer and those revised data can be sent out to the ESC at one time.

Note : to use the programmer for the purpose of this function without connecting the ESC, if any button is pressed within 10 seconds, the below screen is shown then if any button is again pressed, you are now ready to change any parameters that you wish.

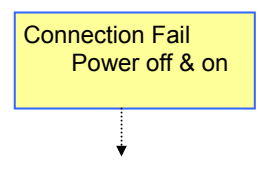

When the SETUP CARD is properly connected to the ESC, the screen below is shown.

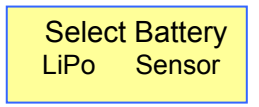

If UP & DOWN buttons are simultaneously pressed, you can select motor type "S less  $\rightarrow$  Sensor  $\rightarrow$ Brush  $\rightarrow$  S less .....in order.

The following each selectable mode can be scrolled using UP or DOWN buttons. You can change any parameters in the selected mode using INC or DEC buttons, and the changed parameter should be blinking for 5 seconds.

Select Battery  $\rightarrow$  Cut Off Voltage  $\rightarrow$  Power Curve  $\rightarrow$  Advance Timing  $\rightarrow$  Acceleration  $\rightarrow$  Start Power  $\rightarrow$ Start Curr Limit  $\rightarrow$  Current Limit  $\rightarrow$  Reverse Function  $\rightarrow$  Reverse Delay $\rightarrow$  M-Reverse Amount $\rightarrow$ Neutral Width  $\rightarrow$  Speed Mixing Brk  $\rightarrow$  A.B.S Brake  $\rightarrow$  Auto Brk Amount  $\rightarrow$  Min Brake Amount  $\rightarrow$  Max Brake Amount  $\rightarrow$  Current Voltage  $\rightarrow$  Current Temp  $\rightarrow$  Max Temperature  $\rightarrow$  Max Current  $\rightarrow$  Motor Pole Num  $\rightarrow$  Gear Ratio  $\rightarrow$  Tire Diameter  $\rightarrow$  Maximum Speed  $\rightarrow$  Average Speed  $\rightarrow$  Error History  $\rightarrow$  Down Load  $\rightarrow$  Restore Memory  $\rightarrow$  Backup Memory  $\rightarrow$  Factory Setting

When selecting Down Load & Restore Memory & BACKUP Memory & Factory Setting modes, it shows "Really?

If you press the INC button, it changes to " Processing " After its processing is completed,

If this processing is failed and some errors happen, "Connect Fail Power Off & On" should be shown on the screen.

## **Error Message**

**Connection Fail**<br>Power off/on

In case the device is not properly connected to the ESC, the screen above is shown.

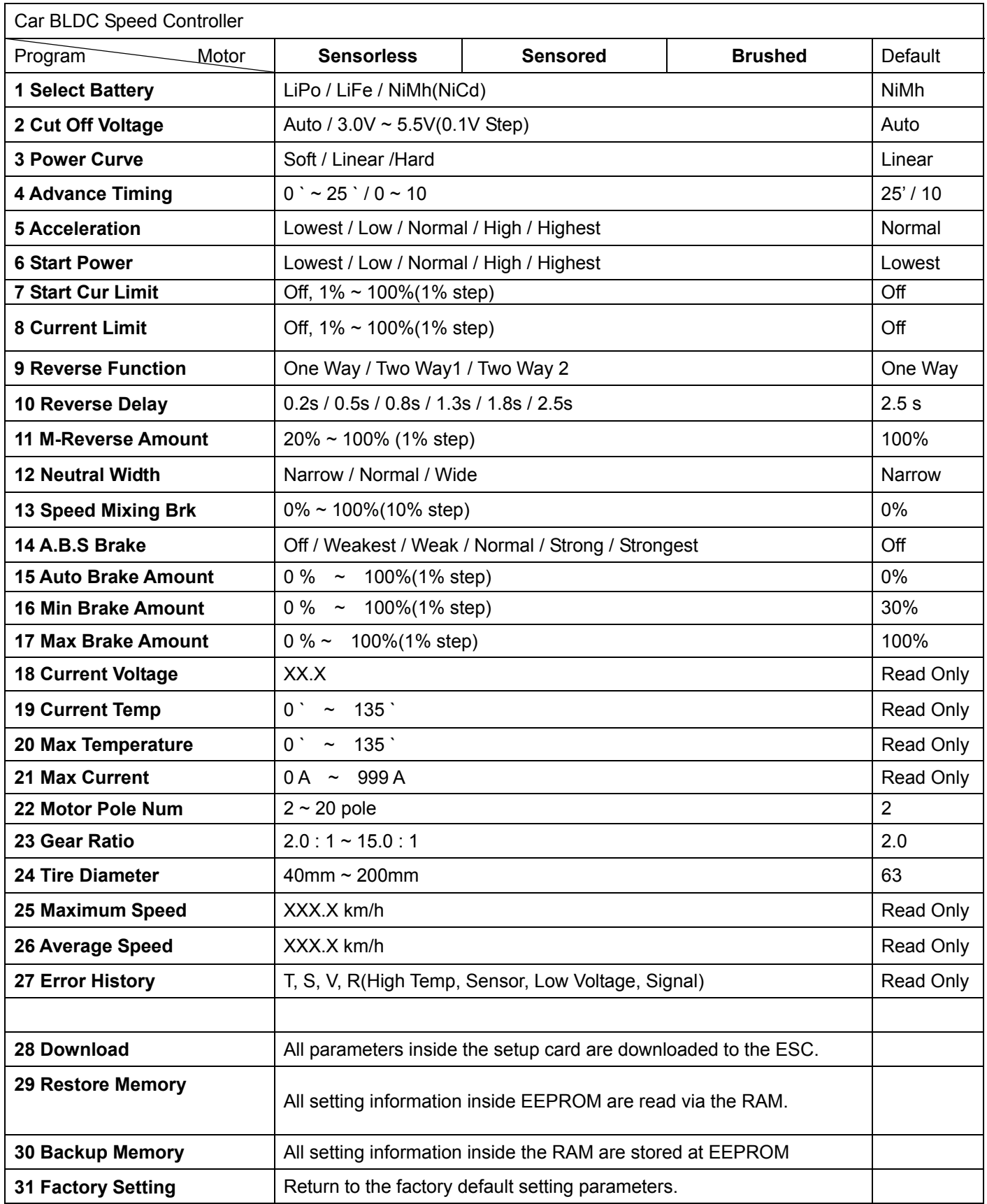

## 1. Select Battery

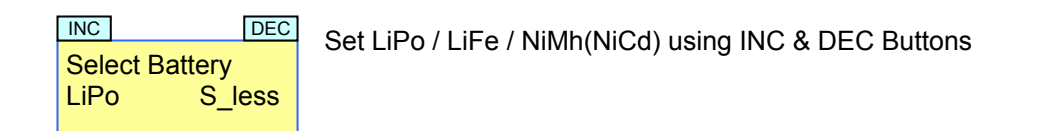

- If Battery Type is changed, the " Cut Off Voltage" below is automatically changed to " Auto".
- Warning: The wrong battery type setting can destroy your battery.
- 2. Cut Off Voltage

Auto  $\overline{S}$  less Set Auto  $\rightarrow$  3.0V ~ 14.0V(0.1V step) using INC & DEC buttons. Cut Off Voltage S less INC DEC

- Once battery type is changed, the cutoff voltage is automatically changed to " Auto" cutoff. Auto cutoff voltages vary depending on each ESC model.
- 3. Power Curve

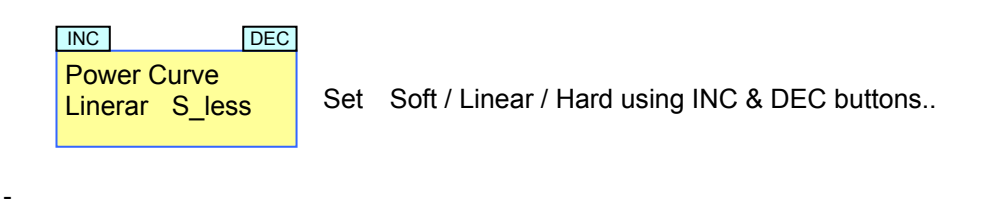

4. Advance Timing

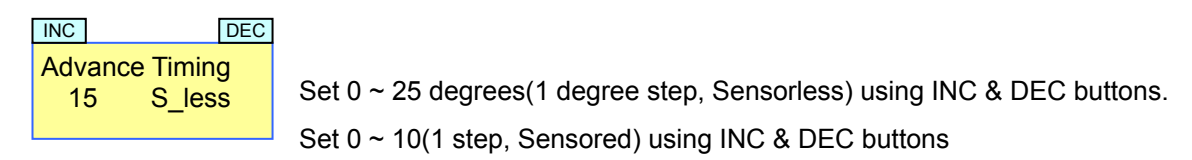

- For sensored type motor, this applies to only forward, and it is not applied to brushed motors
- 5. Acceleration

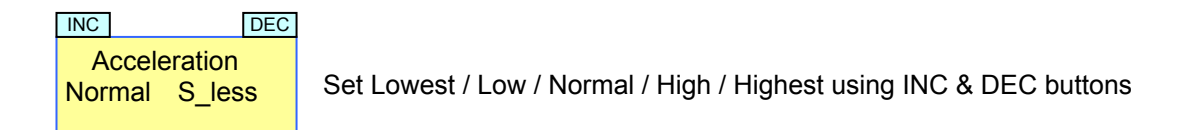

- This mode is designed to set time taken to reach wanted time after motor movement
- 6. Start Power

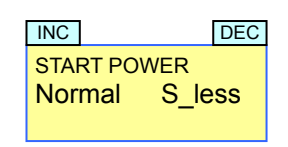

Normal Sless | Set Lowest / Low / Normal / High / Highest using INC & DEC buttons.

- This mode is designed to set the minimum amount of power delivered to a motor when a motor is moving.
- 7. Start Curr Limit

-

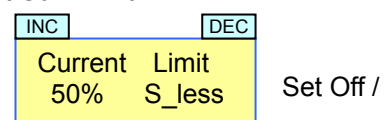

 $\frac{50\%}{50\%}$  S less Set Off / 1%~100% using INC & DEC buttons.

- This is designed to prevent a car from being slid depending on the surface of the track. Set "OFF" for unlimited output. If the throttle stick stay at neutral or brake position for over 10 seconds, this function is applied. While a motor is rotating, if the stick goes and back to the neutral position
- 8. Current Limit

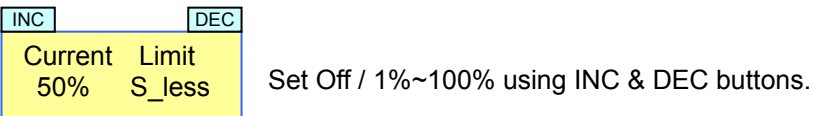

9. Reverse Function

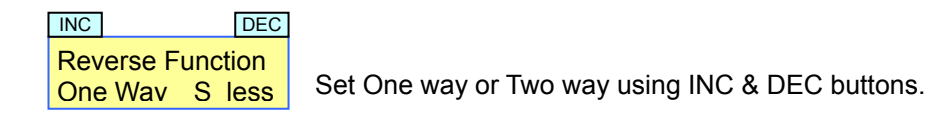

- One Way : This mode is activated as pure brake at lower neutral position during racing.
- Two Way1 : when stick direction is changed, brake should be activated for the selected reverse delay time then, the direction should automatically changed.
- Two Way2 : When stick direction is changed, if the motor is rotated, brake should be activated. When it stops, rotation direction should be automatically changed. ( after 6 seconds, even if it rotates in reverse, the direction should be automatically changed ) This feature does not support brushed motor.
- 10. Reverse Delay

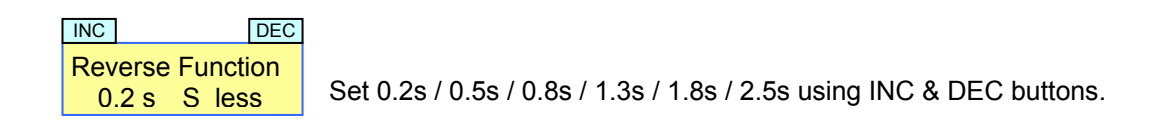

- This feature is to set delay time when direction is changed from forwarder to reverse.

## 11. M-Reverse Amount

 Set 20% ~ 100% using INC & DEC buttons. M-Reverse Amount 100% S\_less INC DEC

This is to set the max power amount which is delivered when reverse mode is activated in Two Way.

### 12. Neutral Width

Width Set Narrow / Normal / Wide using INC & DEC buttons. **Neutral** Narrow S less INC DEC

- This feature is to set neutral range.
- 13. Speed Mixing Brk

```
\frac{10\%}{10\%} Sensor Set 0 % ~ 100 % Strong using INC & DEC buttons.
Speed mixing Brk 
        Sensor
INC DEC
```
- This feature is to set the amount of brake in accordance with speed of sensored brushless motors.

## 14. A.B.S Brake

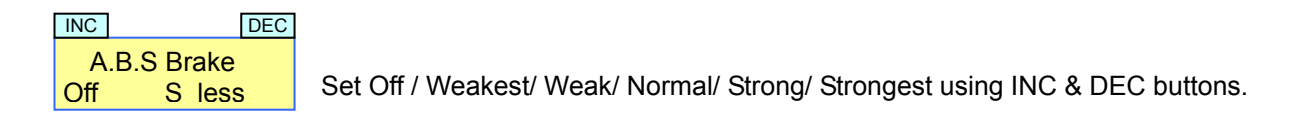

This feature is to set ABS Brake OFF or the amount of ABS Brake while the throttle stick is at full brake.

## 15. Auto Brk Amount

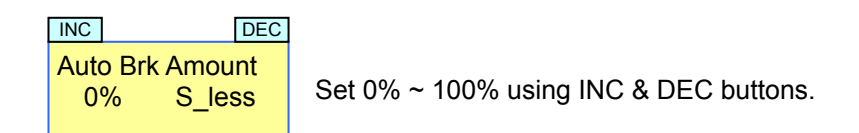

This feature is to set amount of brake when the throttle stick is in neutral position.

## 16. Min Brake Amount

30% S less Set 0% ~ 100% using INC & DEC buttons. Min Brake Amount S less INC DEC

This feature is to set minimum amount of brake when throttle stick moves to brake position. ( Brake range : Min Brake Amount ~ Max Brake Amount )

## 17. Max Brake Amount

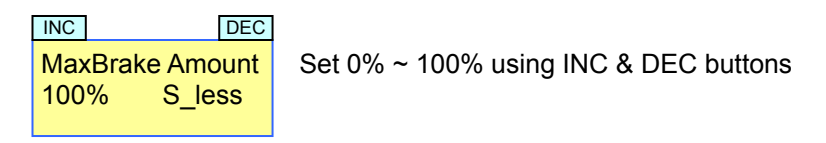

This feature is to set maximum amount of brake when throttle stick moves to brake position. ( Brake range : Min Brake Amount ~ Max Brake Amount)

### 18. Current Voltage

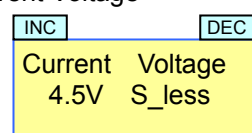

- This screen is to show existing battery voltage.

## 19. Current Temp

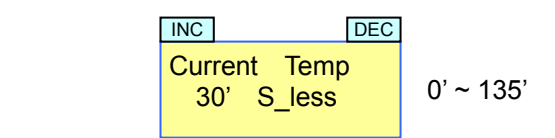

- This screen is to show existing temperature on the ESC.

## 20. Max Temperature

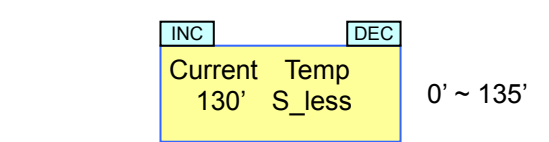

- This screen is to show max temperature of the ESC in previous racing.

## 21. Max Current

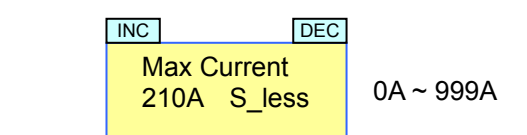

This screen is to show max motor currents of the previous racing.

## 22. Motor Pole Number

 $2$  Pole  $\left| \right|$  Set 2 ~ 20 pole using INC & DEC buttons. Motor Pole Num S less INC DEC

This feature is to set motor pole number based on the calculation of average and max speed of the previous racing with regardless of the ESC operation. Most car motors do have 2 poles.

## 23. Gear Ratio

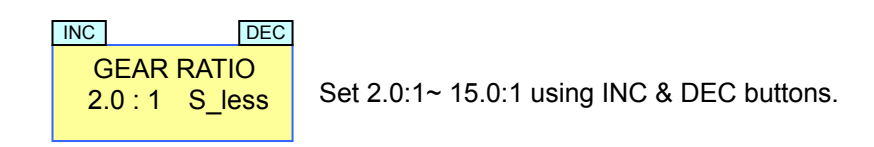

- This feature is to set gear ratio based on the calculation of average and max speed of the previous racing with regardless of the ESC operation.

## 24. Tire Diameter

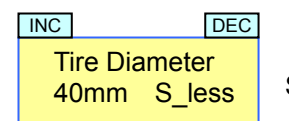

Set 40mm ~ 200mm using INC & DEC buttons.

This feature is to set diameter of the tire in order to calculate average and max speed of the previous racing with regardless of the ESC operation.

### 25. Maximum Speed & Average Speed

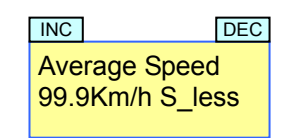

This screen is to show speed of the previous racing in accordance with motor poles, gear ratio, and tire diameter that are set position 21~23 above.

-

- This is not supporting brushed motors.

### 26. Error History

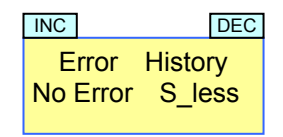

This screen is to show what kind of errors happen in the previous racing such as hot temperature, sensor, low voltage, and signal.

## 27. Down Load

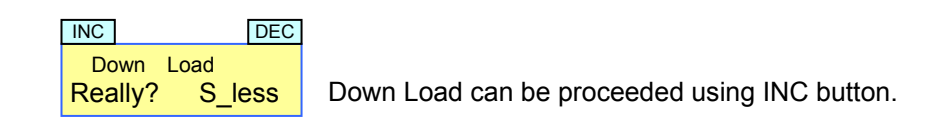

- This programmer transmits all user setting data to the ESC, and if the ESC receive all data without any errors, the data should be stored at the ESC.
- If INC and DEC buttons are simultaneously pressed, it moves to the position of "Down Low"

#### 28. Restore Memory

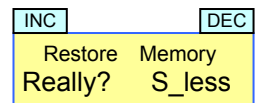

S less | Restore Memory can be preceded using INC button.

This function is to recall user setting parameters stored at the programmer.

#### 29. Backup Memory

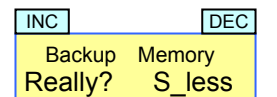

S less | Backup Memory can be preceded using INC button.

This function is to store user setting parameters at the programmer.

#### 30. Factory Setting

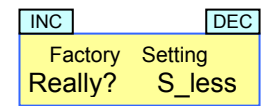

S less | Factory Setting can be proceeded using INC button.

This feature is to allow user to initialize all parameters as factory default values keeping the existing motor and stick position )

#### EG declaration of conformity

for the products PROGRAMMER for #7154, 7157 Order-No. 7230 GM-GENIUS RACE 40R, 80R Order.-No. 7154, 7157 We confirm that the electromagnetic compatibility directives (2004/108/CE) are met. Harmonized standards applied: EN 61000-6-1 EN 61000-6-3 Graupner GmbH & Co. KG Henriettenstr. 94-96 73230 Kirchheim/Teck

73230 Kirchheim/Teck, 03.12.08 Signature

Managing Director Hans Graupner  $\epsilon$   $\theta$  Hypermymer

#### **Environmental Protection Notes**

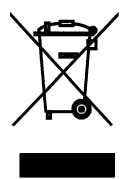

When this product comes to the end of its useful life, you must not dispose of it in the ordinary domestic waste. The correct method of disposal is to take it to your local collection point for recycling electrical and electronic equipment. The symbol shown here, which may be found on the product itself, in the operating instructions or on the packaging, indicates that this is the case.

Individual markings indicate which materials can be recycled and re-used. You can make an important contribution to the protection of our common environment by re-using the product, recycling the basic materials or recycling redundant equipment in other ways.

Remove batteries from your device and dispose of them at your local collection point for batteries.

If you don't know the location of your nearest disposal centre, please enquire at your local council office.

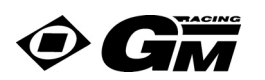

**Instructions d'utilisation pour l'appareil de programmation Réf. N°7152 pour les régulateurs GM-GENIUS RACE 40R, 80R Réf. N° 7154 – 7157.** 

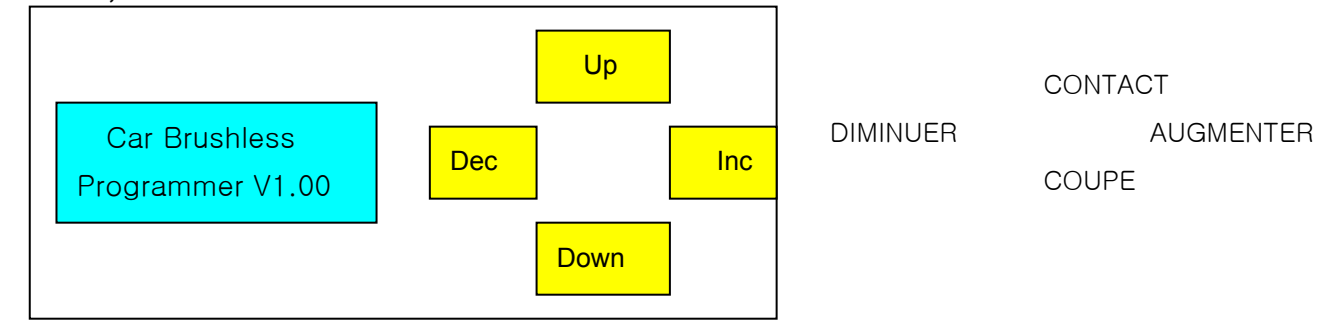

## **Salutation de l'affichage**

Lorsque le cordon de raccordement au récepteur du GM-GENIUS RACE est connecté sur l'appareil de programmation (Fil conducteur orange vers l'avant) et que le régulateur est mis en contact, l'affichage suivant apparaîtra durant une seconde :

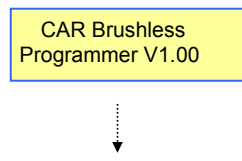

L'affichage suivant apparaîtra ensuite durant 10 secondes pendant que l'appareil de programmation se relie au ESC.

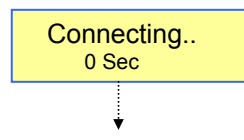

L'appareil de programmation présente les deux particularités essentielles suivantes :

- 1. L'appareil de programmation sort immédiatement toutes les données du contrôleur et l'utilisateur peut adapter tous les paramètres. Ceux-ci pourront ensuite être mémorisés aussi bien dans le contrôleur que dans l'appareil de programmation.
- 2. Lorsque vous voulez changer un paramètre quelconque dans le ESC durant le fonctionnement, vous devrez d'abord dés inscrire ce paramètre sur l'appareil de programmation. vous pourrez ensuite télécharger tous les paramètres modifiés en un éclair dans le contrôleur.

Lorsque dans un premier cas la liaison n'a pas été établie au moins dans les 10 secondes, vous devrez à nouveau chercher à l'établir vers le ESC.

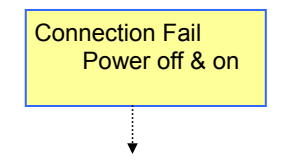

Lorsque l'appareil de programmation sera correctement relié avec le ESC, vous verrez l'affichage suivant :

Select Battery LiPo Sensor

Lorsque les touches UP et DOWN sont pressées simultanément, les types de moteurs pourront être sélectionnés (S\_less = sans palpeur, Sensor = Palpeur, Brush = Moteur avec balais : "S\_less  $\rightarrow$  Sensor  $\rightarrow$  Brush  $\rightarrow$  S\_less ….

Avec les touches UP et DOWN, vous pourrez sélectionner chacun des différents Modes de commande (Le Mode sélectionnable dépend de chaque type de modèle sélectionné). Dans le Mode sélectionné, vous pourrez modifier tous les paramètres avec les touches INC et DEC ; pour cela, le paramètre modifié devra clignoter durant 5 secondes.

Sélection batterie  $\rightarrow$  Coupure voltage  $\rightarrow$  Courbe de puissance  $\rightarrow$  Avance Timing  $\rightarrow$  Accélération  $\rightarrow$ Puissance au départ  $\rightarrow$  Limite de courant au départ  $\rightarrow$  Fonction Inversion  $\rightarrow$  Délai d'inversion  $\rightarrow$ Montant M-Inversion  $\rightarrow$  Largeur du neutre  $\rightarrow$  Mixage Frein/Vitesse  $\rightarrow$  Frein ABS  $\rightarrow$  Montant freinage Auto  $\rightarrow$  Montant Frein min.  $\rightarrow$  Montant Frein max.  $\rightarrow$  Voltage de courant  $\rightarrow$  Température de courant  $\rightarrow$ Température max.  $\rightarrow$  Courant max.  $\rightarrow$  Nombre de pôles du moteur  $\rightarrow$  Rapport de démultiplication  $\rightarrow$ Diamètre des pneus  $\rightarrow$  Vitesse maximum  $\rightarrow$  Vitesse moyenne  $\rightarrow$  Historique d'erreur  $\rightarrow$  Téléchargement  $\rightarrow$  Restauration mémoire  $\rightarrow$  Backup mémoire  $\rightarrow$  Réglages d'usine.

Lorsque vous sélectionnerez le Mode Téléchargement ou Restauration mémoire, ou encore Backup mémoire, une question sera affichée : "Really? No" (Vraiment?, Non) et lorsque vous presserez la touche INC, l'affichage "Processing" (''en travail'') apparaîtra. Après la clôture du traitement, l'affichage " Really? No " apparaîtra à nouveau.

## **Avertissement d'erreur**

 Connection Fail Power off/on Cet affichage apparaît lorsque l'appareil n'est pas correctement relié avec le ESC.

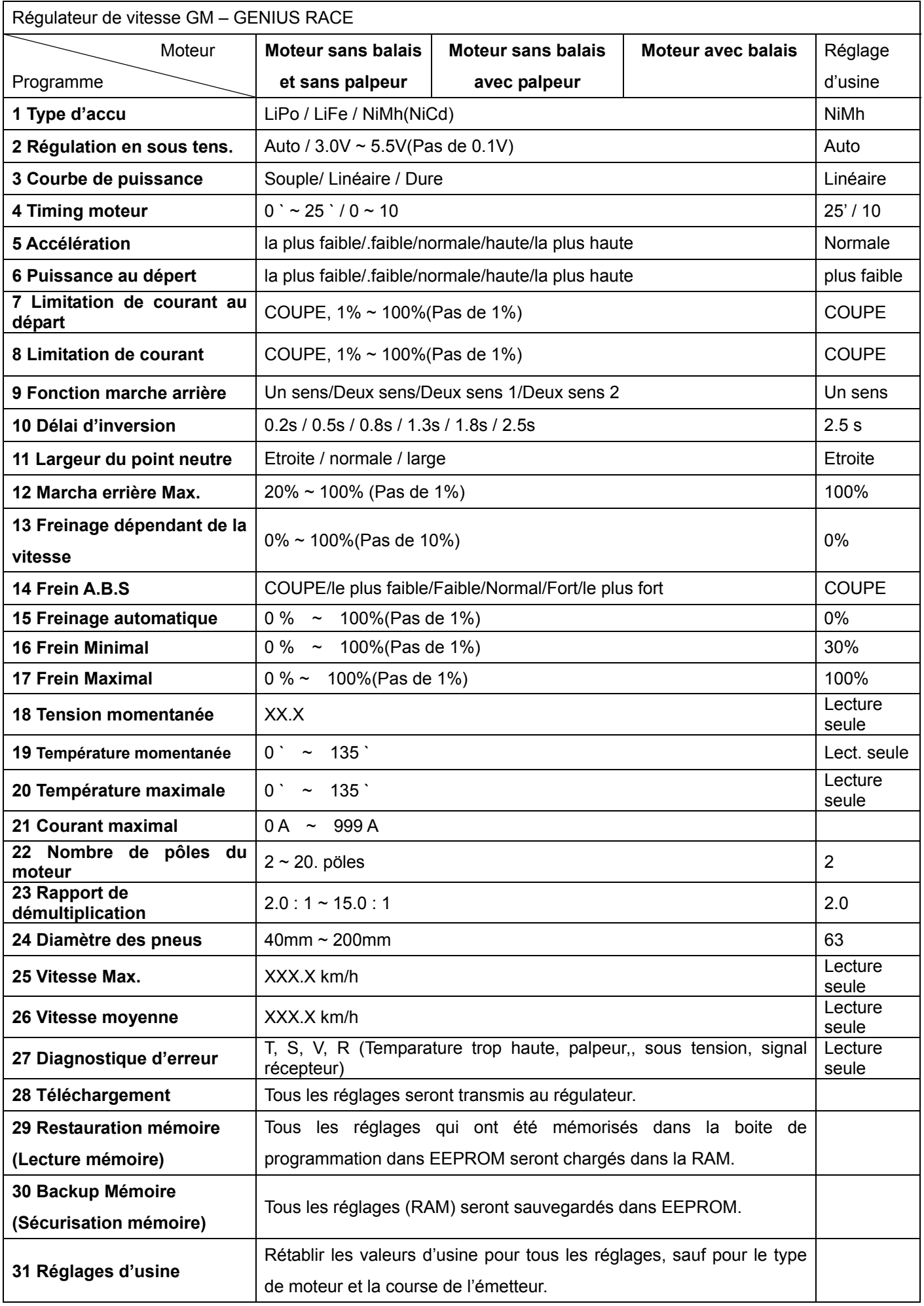

1. Type d'accu

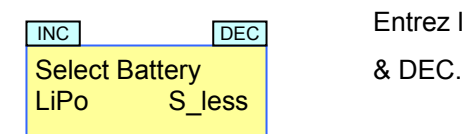

**Entrez le type d'accu : LiPo / LiFe / NiMh(NiCd) à l'aide des touches INC** 

- Lorsque le type de batterie sera changé, la régulation en sous tension sera automatiquement réglée sur le Mode AUTO. Le réglage correct du type d'accu est extrêmement important, car autrement l'accu pourra être détruit.
- 2. Régulation en sous tension

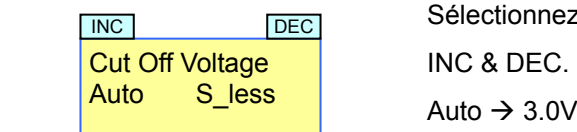

**Sélectionnez la tension de coupure en sous tension à l'aide des touches** Auto S\_less  $\overline{\phantom{a}}$  Auto  $\rightarrow$  3.0V ~ 14.0V(Pas de 0.1V).

- Lorsque le type de batterie sera changé, la tension de régulation en sous tension sera automatiquement réglé sur le Mode AUTO. Le Mode automatique diffère selon le type de régulateur.
- 3. Courbe de puissance

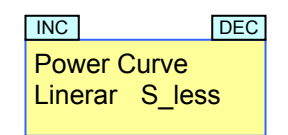

 $\sqrt{|\text{NC}|}$  Entrez la courbe de puissance : Soft = souple / Linear = Linéaire / Hard = Dure, à l'aide des touches INC & DEC.

- Avec cette fonction, vous dosez le comportement à l'appel des gaz et ainsi la courbe de puissance (similaire à la fonction exponentielle sur l'émetteur).
- 4. Timing moteur (seulement pour les moteurs sans balais)

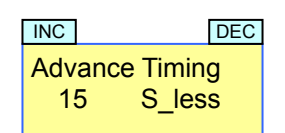

TINC | TIMING | DEC | Réglez le Timing moteur à l'aide des touches INC & DEC.

0 ~ 25 degrés (1 degré par Pas, sans palpeur)

 $\begin{array}{c|c}\n 15 & S_l \end{array}$   $\begin{array}{c}\n 8 & 0 \\
 -10 & (\text{avec palpeur}) & (\text{seulement dans la fonction marche avant})\n \end{array}$ 

- Le Timing est un genre "d'avance à l'allumage" pour les moteurs électriques. Plus haut est le Timing, plus hauts sont le régime et la consommation en courant.
- 5. Accélération (Softgas) .

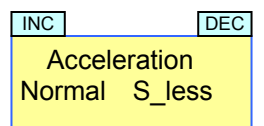

 Réglez l'accélération à l'aide des touches INC & DEC La plus faible / Faible / Normale / Haute / la plus haute

 **-** A l'aide de cette fonction, vous règlerez la rapidité de réponse du moteur aux ordres des gaz.

#### 6. Puissance au dépert

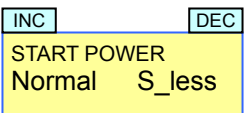

 Réglez la puissance au départ à l'aide des touches INC & DEC La plus faible / Faible / Normale / Haute / la plus haute

- Avec cette fonction, réglez la puissance minimale au départ lorsque le moteur tourne. Elle est comparable à une quantité de gaz minimale.
- 7. Limitation en courant au départ

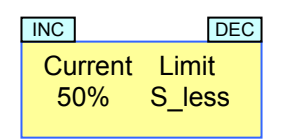

Régler la limitation en courant à l'aide des touches INC & DEC : Off = COUPE / 1%~100%

- Avec un réglage optimal, cette fonction empêche le dérapage des pneus et assure ainsi un départ rapide. La valeur à régler sera dépendante de la surface de la piste. ''OFF'' = ''COUPE'' permet le courant maximal. La limitation en courant au départ sera activée lorsque le manche des gaz se trouvera sur la position neutre, ou la position de freinage, durant plus de 10 secondes. Elle sera désactivée lorsque le moteur tournera et que la position neutre sera à nouveau atteinte.
- 8. Limitation de courant

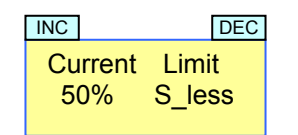

Réglez la limitation de courant à l'aide des touches INC & DEC : Off = COUPE / 1%~100%

- A l'aide de la limitation de courant, vous pourrez réduire le couple du moteur et améliorer ainsi la viabilité de votre véhicule.
- 9. Fonction marche arrière

Réglez la marche arrière contact/coupé à l'aide des touches INC & DEC.

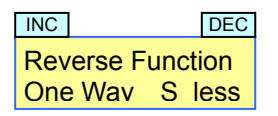

a. (One Way) Un sens : Fonctions : Marche avant/Frein,

b. (Two Ways 1) Deux sens 1 : Fonctions : Marche avant/Frein/Marche arrière. La marche arrière sera automatiquement activée après le retardement de celle-ci. Durant le retardement de la marche arrière, le frein est activé.

c. (Two Ways 2) Deux sens 2 : Fonctions : Marche avant/Frein/Marche arrière. Lorsque le manche sera déplacé sur l'émetteur et que le moteur tournera, le frein sera ensuite activé. Lorsque le moteur ne tournera pas et que le manche sera déplacé, la fonction de marche arrière sera ensuite activée. Ultérieurement, après 6 secondes, le frein et la marche arrière seront activés dans chaque cas, également ensuite lorsque le moteur ne tournera pas. Cette fonction ne sera pas assistée avec l'utilisation des moiteurs avec balais.

10. Retardement de ma marche arrière

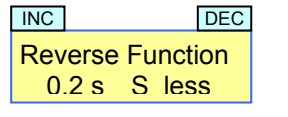

 Réglez le retardement du passage en marche arrière à l'aide des touches INC & DEC : 0.2s / 0.5s / 0.8s / 1.3s / 1.8s / 2.5s

- Le retardement est le temps après lequel le passage en marche arrière est activé. Le frein est alors activé.
- 11. Marche arrière Maximale

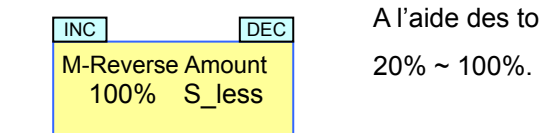

**EINC I A l'aide des touches INC & DEC, réglez la marche arrière maximale :** 

- La marche arrière maximale correspond à la puissance maximale à disposition pour celle-ci et permet la réduction de l'accélération et de la vitesse dans les Modes 1 ou 2 sens.
- 12. Largeur du point neutre

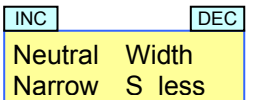

 A l'aide des touches INC & DEC, réglez la largeur du point neutre narrow = étroit, normal = normal, wide = large

- La largeur du point neutre est la plage dans la position neutre du manche de l'émetteur et pourra être adaptée selon l'importance du jeu mécanique du manche.
- 13. Freinage dépendant de la vitesse

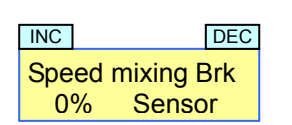

 A l'aide des touches INC & DEC, réglez le freinage en fonction de la vitesse. LINC Le mixage du frein pourra être réglé entre 0~100%.

- Dans le Mode moteurs pilotés par palpeur, le frein pourra être mixée en dépendance de la vitesse, un meilleur comportement au freinage sera ainsi obtenu.
- 14. Frein A.B.S

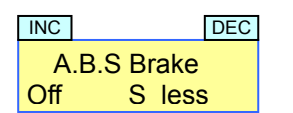

Sélectionnez le frein ABS à l'aide des touches INC & DEC.

**EXCOUPE/le plus faible/Faible/Normal/Fort/le plus fort.** 

- Placez ici le freinage ABS sur COUPE ou sur la force qui sera nécessaire sur la position plein freinage.

## 15. Frein automatique

Auto Brk Amount 0% S less DEC<sup>1</sup>

Min Brake Amount 30% S\_less

INC DEC

Réglez le freinage automatique sur 0~100% à l'aide des touches INC & DEC.

- Réglez le freinage automatique pour le position neutre. Valeur significative 0-30% (Crawler: 40~100%)

## 16. Frein Minimal

Réglez le freinage Minimal sur 0-100% à l'aide des touches INC & DEC.

a. Réglez le freinage minimal (Valeur significative : 0-40%).

b. (Plage de freinage Minimal ~ Freinage Maximal)

## 17. Frein Maximal

 Réglez le freinage Maximal sur 0-100% à l'aide des touches INC & DEC. MaxBrake Amount 100% S\_less **INC** 

a Réglez le freinage Maximal pour la position plein freinage (Valeurs significatives : 70~80%).

b. Plage de freinage Minimal ~ Freinage Maximal)

## 18. Tension momentanée

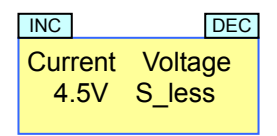

L'affichage indique la tension momentanée de l'accu.

## 19. Température momentanée

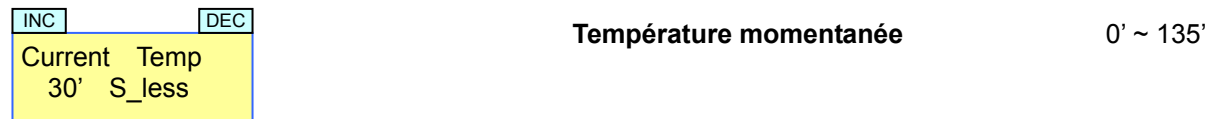

- L''affichage indique la température momentanée du régulateur.

#### 20. Temperature Maximale

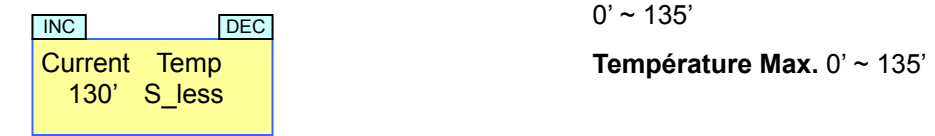

- L'affichage indique la température maximale du régulateur dans le dernier fonctionnement.

## 21. Courant Maximal

**Courant Max.** 0A ~ 999A

Max Current 210A S\_less DEC<sup>1</sup>

- L'affichage indique le courant maximal du moteur dans le dernier fonctionnement.
- 22. Nombre de pôles du moteur

т

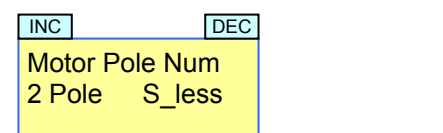

 Entrez le nombre de pôles du moteur 2 ~ 20 à l'aide des touches INC & DEC.

Entrez le nombre de pôles du moteur (2 pour la plupart des moteurs de voitures), afin que la vitesse maximale et la vitesse moyenne dans le dernier fonctionnement puissent être affichées.

# 23. Rapport de démultiplication

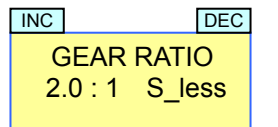

 Placez le rapport de démultiplication (GEAR RATIO) :2.0:1~ 15.0:1 à l'aide des touches INC & DEC.

**-** Entrez le rapport de démultiplication afin que la vitesse maximale et la vitesse moyenne dans le dernier fonctionnement puissent être affichées. Cette fonction est seulement valable pour les moteurs sans balais, non pour les moteurs avec balais.

## 24. Diamètre des pneus

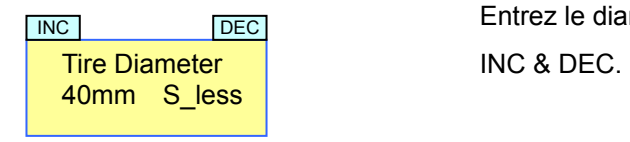

Entrez le diamètre des pneus : 40mm ~ 200mm à l'aide des touches

**-** Entrez le diamètre des pneus afin que la vitesse maximale et la vitesse moyenne dans le dernier fonctionnement puissent être affichées. Cette fonction est seulement valable pour les moteurs sans balais, non pour les moteurs avec balais.

## 25. Vitesse maximale

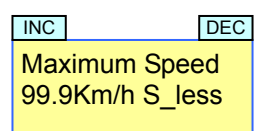

a. L'affichage indique la vitesse maximale dans le dernier fonctionnement lorsque le nombre de pôles du moteur, le rapport de démultiplication et le diamètre des pneus ont été correctement réglés aux points 21- 23.

b. Cette fonction est seulement valable pour les moteurs sans balais, non pour les moteurs avec balais.

### 26. Vitesse moyenne

Average Speed 99.9Km/h S\_less INC DEC

a. L'affichage indique la vitesse moyenne dans le dernier fonctionnement lorsque le nombre de pôles du moteur, le rapport de démultiplication et le diamètre des pneus ont été correctement réglés aux points 21- 23.

b. Cette fonction est seulement valable pour les moteurs sans balais, non pour les moteurs avec balais.

27. Diagnostique d'erreur

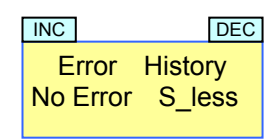

- L'affichage indique les erreurs qui se sont produites dans le dernier fonctionnement. Celles-ci peuvent être : trop haute température, erreur de palpeur, sous tension ou impulsions fausses ou erronées du récepteur.
- 28. Téléchargement (Transmission des données dans le ESC)

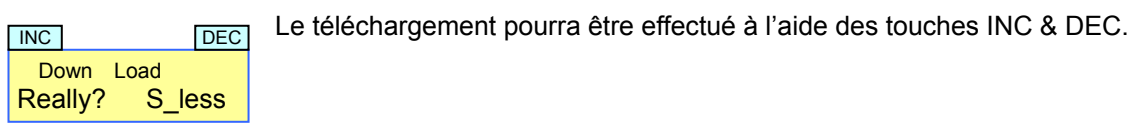

- Tous les réglages de l'utilisateur seront transmis de l'appareil de programmation dans le ESC. Lorsque le ESC a reçu toutes les données exemptes d'erreur, elles seront mémorisées dans sa EEPROM.
- En pressant simultanément les touches INC et DEC, on accède immédiatement au point du.menu Téléchargement.
- 29. Lecture de mémoire

La mémoire pourra être restaurée à l'aide des touches INC & DEC.

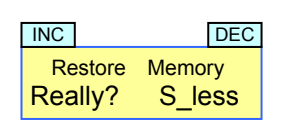

Cette fonction rappelle les paramètres réglés par l'utilisateur dans la mémoire RAM de l'appareil de programmation dans l'EEPROM.

## 30. Backup Mémoire

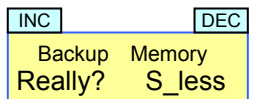

 Une sauvegarde de mémoire pourra être effectuée à l'aide des touches INC & DEC.

Avec cette fonction, les réglages des paramètres de l'utilisateur dans l'appareil de programmation pourront être sauvegardés dans l' EEPROM.

# 31. Réglages d'usine

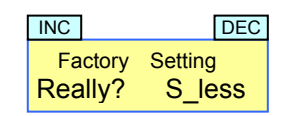

**LES RÉGILES DE LES FÉGILES D'ANNES DE LES RÉGILES DE LA CONVERT DE LA COLLET LE LES LES LE LA COLLET LE LA COL** 

Tous les paramètres seront remis sur les réglages d'usine, à l'exception du réglage du type de moteur utilisé et de la programmation de la course dans l'émetteur.

# **Déclaration de conformité EG :**

## **Pour les produits suivants :**

GM-GENIUS RACE 40R Réf. N° 7154 GM-GENIUS RACE 80R Réf. N° 7157 Programmeur pour GM-GENIUS RACE 40R, 80R Réf. N° 7152 Nous confirmons que la compatibilité électronique correspond aux directives 2004/108/EC. Normes appliquées : EN 61000-6-1 EN 61000-6-3 Graupner GmbH & Co. KG Henriettenstr. 94-96

 $\epsilon$ 73230 Kirchheim/Teck Le Directeur d'Entreprise, Hans Graupner Marie de Signature Signature 73230 Kirchheim/Teck, 12.12.08

Ar yeanmer

## **Indications quand à la protection de l'environnement**

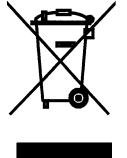

Ce produit à la fin de sa durée de vie ne doit pas être mis à la poubelle, mais être remis à une collecte pour le recycle ment d'appareils électriques et électroniques. Le symbole inscrit sur le produit, dans la notice d'instructions et sur son emballage l'indique.

Les matériaux selon leurs reconnaissances sont réutilisables. Avec le recyclage de matériaux et autres formes d'appareils, vous contribuez à la protection de l'environnement.

Veuillez s.v.p. demander auprès de votre mairie l'adresse exacte de la collecte la plus proche de chez vous.